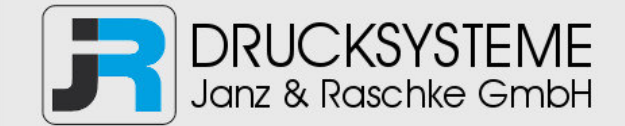

#### Bedienungsanleitung / Handbuch / Datenblatt

**Sie benötigen einen Reparaturservice für Ihren Etikettendrucker oder suchen eine leicht zu bedienende Etikettensoftware?** 

**Wir helfen Ihnen gerne weiter.** 

#### **Ihr Partner für industrielle Kennzeichnungslösungen**

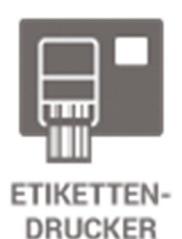

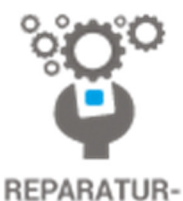

**SERVICE** 

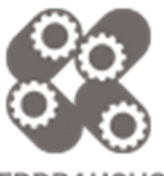

**VERBRAUCHS-MATERIALIEN** 

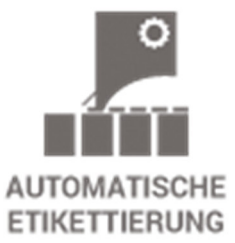

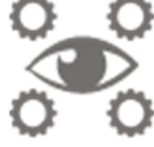

**SCHULUNG & SUPPORT** 

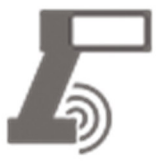

**BARCODESCANNER DATENERFASSUNG** 

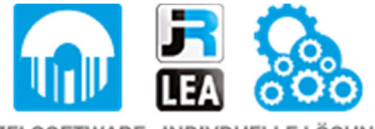

EINZELSOFTWARE INDIVDUELLE LÖSUNGEN EINFACHE BEDIENOBERFLÄCHEN

**Drucksysteme Janz & Raschke GmbH** Röntgenstraße 1 D-22335 Hamburg Telefon +49(0)40 – 840 509 0 Telefax +49(0)40 – 840 509 29

> kontakt@jrdrucksysteme.de www.jrdrucksysteme.de

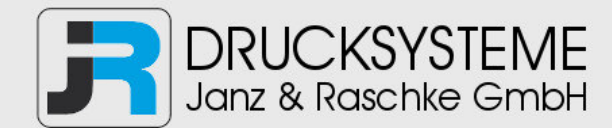

#### Bedienungsanleitung / Handbuch / Datenblatt

#### **Maßgeschneiderte Lösungen für den Etikettendruck und die Warenkennzeichnung**

Seit unserer Gründung im Jahr 1997, sind wir erfolgreich als Partner namhafter Hersteller und als Systemintegrator im Bereich der industriellen Kennzeichnung tätig.

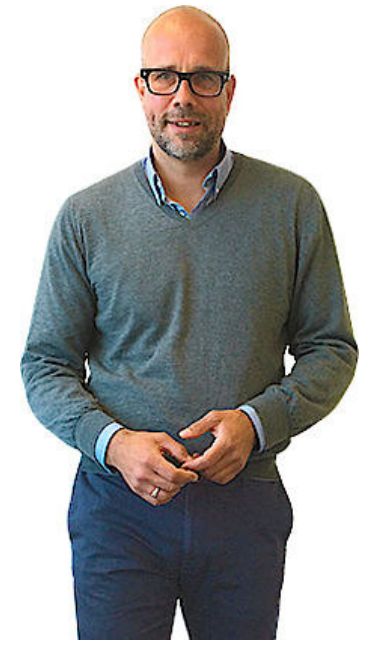

#### **Unser Motto lautet:**

So flexibel wie möglich und so maßgeschneidert wie nötig.

Ich stehe mit meinem Namen für eine persönliche und kompetente Beratung. Wir hören Ihnen zu und stellen mit Ihnen eine Lösung zusammen, die Ihren individuellen Anforderungen entspricht. Für Sie entwickeln unsere erfahrenen Techniker und Ingenieure neben Etikettiermaschinen, maßgeschneiderte Komplettlösungen inklusive Produkthandling, Automatisierungstechnik und Softwarelösung mit Anbindung an Ihr Warenwirtschaftssystem.

Ich freue mich von Ihnen zu hören.

**Bis dahin grüßt Sie** 

Jörn Janz

**Hier finden Sie Ihren Ansprechpartner:** 

http://www.jrdrucksysteme.de/kontakt/

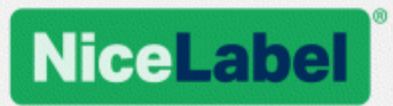

## **NiceLabel .NET API Benutzerhandbuch**

Rev-2019-11 ©NiceLabel 2019.

www.nicelabel.com/de

## <span id="page-3-0"></span>**1 Inhalt**

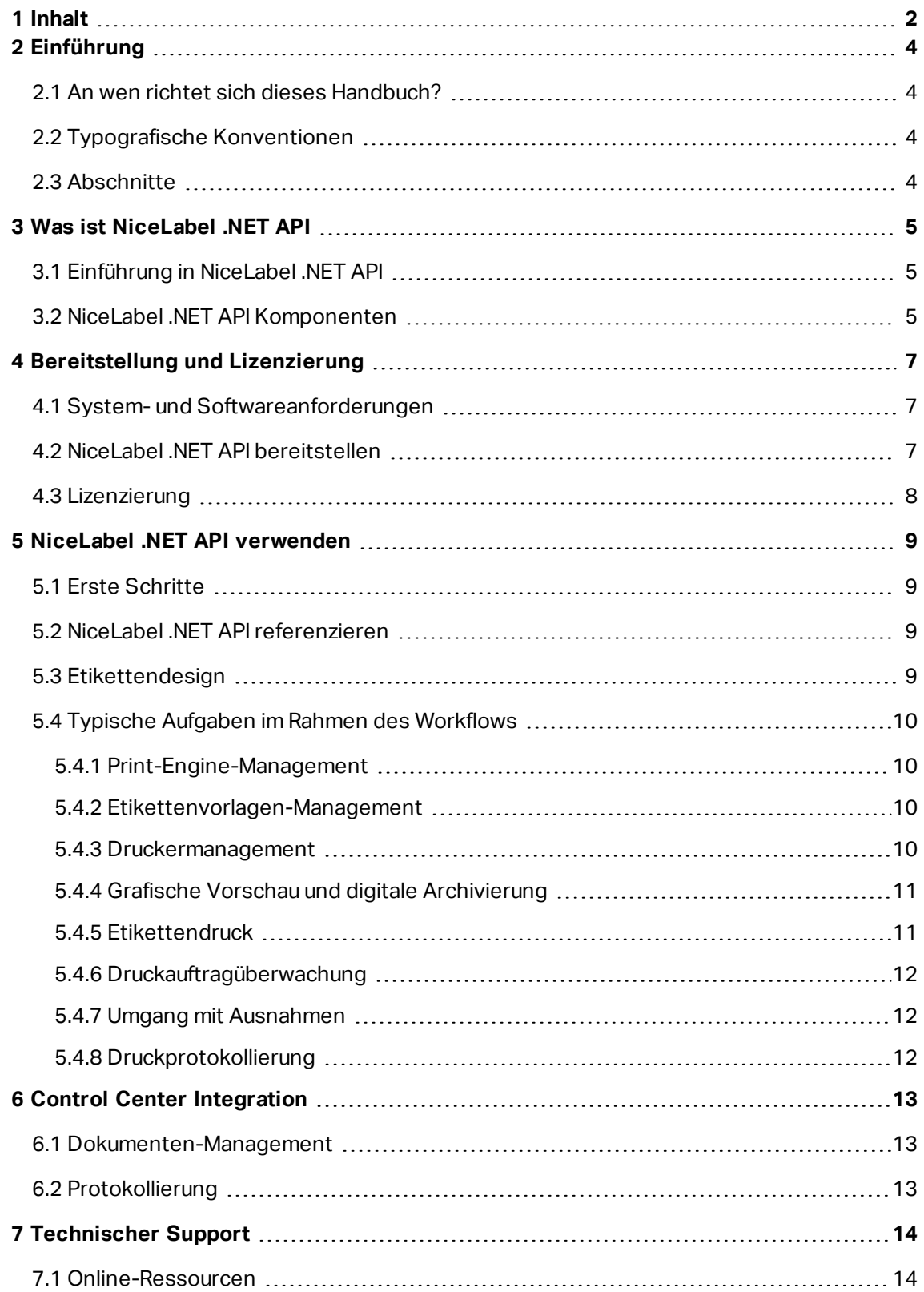

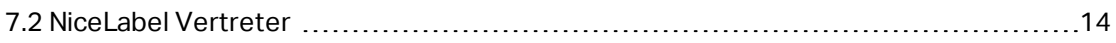

# <span id="page-5-0"></span>**2 Einführung**

## <span id="page-5-1"></span>2.1 An Wen Richtet Sich Dieses Handbuch?

Dieses Handbuch wurde für Softwareentwickler verfasst, die den Druck von NiceLabel Etikettenvorlagen programmatisch in ihre eigenen Anwendungen integrieren möchten. Diese Methode ermöglicht die nahtlose Integration in Drittanwendungen, erfordert aber ein Verständnis der .NET Framework-Technologien und der objektorientierten Programmierung. Außerdem benötigen Sie Erfahrung mit der Programmiersprache C# und der Visual Studio-Anwendung, um die Beispielanwendungen verstehen und nutzen zu können. Eine einfachere, programmierfreie Integration ist anhand des Integrationsmoduls NiceLabel Automation möglich.

### <span id="page-5-2"></span>2.2 Typografische Konventionen

Klassennamen werden als Consola. Font. Red dargestellt.

Dateinamen und -eigenschaften werden als filename.ext dargestellt.

<span id="page-5-3"></span>HINWEIS: Wichtige Informationen werden vor einem grünen Hintergrund angezeigt.

### 2.3 Abschnitte

Dieses Handbuch ist in die folgenden Abschnitte unterteilt:

- <sup>l</sup> **Was ist NiceLabel .NET API?** Bietet einen Überblick über NiceLabel .NET API.
- <sup>l</sup> **Bereitstellung und Lizenzierung.** Beschreibt den Installations- und Lizenzierungsvorgang, um sicherzustellen, dass alle Ressourcen für die Integration verfügbar sind.
- <sup>l</sup> **NiceLabel .NET API verwenden.** Best Practices und Vorschläge für die Arbeit mit der NiceLabel Druck-Engine.
- <sup>l</sup> **Control Center Integration.** Anleitungen für die Integration mit dem Control Center Management-Modul für Dokumentenverwaltung und Aufzeichnung des Druckverlaufs.
- **· Technischer Support.** Anlaufpunkte für weitere Hilfe.

# <span id="page-6-0"></span>**3 Was ist NiceLabel .NET API**

## <span id="page-6-1"></span>3.1 Einführung In NiceLabel .NET API

NiceLabel .NET API ist eine Bibliothek auf Basis des .NET-Frameworks, die Softwareentwicklern den nahtlosen Druck von NiceLabel Etikettenvorlagen und die Interaktion mit dem NiceLabel Management-Modul ermöglicht.

Die NiceLabel Print Engine ist eine Rendering-Engine, die Teil von NiceLabel .NET API ist. Sie kann als Basis für verschiedene Produkte zur Voransicht und zum Drucken von NiceLabel Etikettenvorlagen in verschiedenen Phasen des professionellen Druckablaufs dienen. Die NiceLabel Print Engine wurde entwickelt, um den zuverlässigen Hochgeschwindigkeits-Druck von Etiketten und Dokumenten zu ermöglichen.

NiceLabel .NET API basiert auf dem Microsoft .NET-Framework und ist die erste Wahl für Entwickler von .NET-Anwendungen. Es versetzt Benutzer in die Lage, ihre eigenen Anwendungen schnell um professionelle, umfassende Etikettendruckfunktionen zu erweitern.

Die NiceLabel Print Engine wurde von Grund auf für moderne Mehrkernprozessoren entwickelt. Sie bietet direkte Multi-Threading-Unterstützung und ermöglicht so eine optimale Performance auf jeder Hardware.

### <span id="page-6-2"></span>3.2 NiceLabel .NET API Komponenten

NiceLabel .NET API Bibliotheken werden zusammen mit dem NiceLabel Produkt auf dem Druck-Client installiert.

Das NiceLabel .NET API beinhaltet:

- <sup>l</sup> **NiceLabel .NET API Bibliotheken.** Eine Reihe von verwalteten .NET-Assemblies, die von Ihrer Anwendung referenziert werden. Zu diesen Assemblies gehört die NiceLabel Print Engine, die zur Verbindung mit Etikettenvorlagen und zur Verwaltung von Druckaufträgen verwendet wird.
- <sup>l</sup> **NiceLabel .NET API Benutzerhandbuch.** Dieses Dokument.
- <sup>l</sup> **NiceLabel .NET API Programmier-Referenz.** Enthält Informationen über den gesamten NiceLabel.SDK-Namensraum. Siehe die Datei SDK Reference.chm.
- <sup>l</sup> **NiceLabel Druckertreiber.** NiceLabel hat Druckertreiber für über 4000 verschiedene Druckermodelle entwickelt. Wir empfehlen die Verwendung unserer nativen Druckertreiber, damit Sie von den optimierten Druckdatenströmen profitieren können. Eine vollständige Liste der Treiber, die zum Download bereitstehen, finden Sie auf [https://www.nicelabel.com/de/downloads/printer-drivers.](https://www.nicelabel.com/downloads/printer-drivers)
- <sup>l</sup> **NiceLabel .NET API Beispiele.** Eine Reihe von Beispielanwendungen, die Ihnen die ersten Schritte erleichtern und die Möglichkeiten der API demonstrieren. Jedes Visual Studio Projekt zeigt, wie eine bestimmte Funktion von NiceLabel .NET API genutzt werden

kann. In der ReadMe.txt-Datei für jedes Projekt und in den Code-Kommentaren finden Sie nähere Informationen.

## <span id="page-8-0"></span>**4 Bereitstellung und Lizenzierung**

### <span id="page-8-1"></span>4.1 System- Und Softwareanforderungen

Um NiceLabel .NET API erfolgreich zu implementieren, muss Ihre Infrastruktur die Systemanforderungen erfüllen. Um dieses Produkt zu installieren und auszuführen, müssen die Mindestvoraussetzungen erfüllt sein.

Werfen Sie einen Blick auf die allgemeinen NiceLabel [Systemanforderungen](http://www.nicelabel.com/Redirect?Id=49&Link=www.nicelabel.com). Um Ihre Anwendung zu entwickeln, benötigen Sie eine Entwicklungsumgebung, die mit .NET Framework 4.5 verwendet werden kann, etwa Microsoft Visual Studio 2012 oder neuer.

### <span id="page-8-2"></span>4.2 NiceLabel .NET API Bereitstellen

Verwenden Sie das universelle NiceLabel Installationsprogramm, um NiceLabel .NET API auf dem Client-Computer zu installieren. Die API-Bibliotheken werden als Teil der Druckkomponenten installiert.

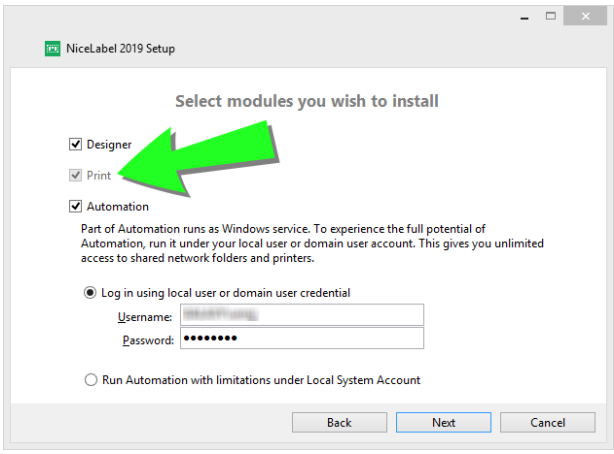

Außerdem können sich NiceLabel LMS Benutzer mit dem NiceLabel Control Center verbinden, um Dateien im Dokumentenspeicher zu verwenden und einen Verlauf der Druckereignisse zu erstellen. Weitere Informationen finden Sie im Abschnitt Control Center [Integration](#page-14-0).

Wenn Sie Label Cloud nutzen, können Sie mit der Nutzung Ihres NiceLabel .NET API beginnen, nachdem Sie Ihren NiceLabel Installiert und bei der Label Cloud angemeldet haben:

- 1. Öffnen Sie NiceLabel Print.
- 2. Gehen Sie auf **Datei > Über**.
- 3. Klicken Sie unter **Konto** auf **Anmelden**.
	- <sup>l</sup> Das Fenster **Mit Label Cloud verbinden** wird angezeigt.
- 4. Geben Sie den Namen des Label Cloud Servers ein, mit dem Sie sich verbinden, und klicken Sie auf **Verbinden**.
- 5. Das Fenster **Bei Ihrem Label Cloud Konto anmelden** wird angezeigt. Melden Sie sich mit Ihrem Microsoft- oder Google-Konto an.

HINWEIS: Weitere Informationen über die Label Cloud Registrierung finden Sie im [Handbuch](https://www.nicelabel.com/resources/files/doc/user-guides/NL2019/Label Cloud Getting Started/ug-NiceLabel_LabelCloud_GettingStarted-en.pdf) für die ersten [Schritte](https://www.nicelabel.com/resources/files/doc/user-guides/NL2019/Label Cloud Getting Started/ug-NiceLabel_LabelCloud_GettingStarted-en.pdf) mit Label Cloud im Abschnitt zur Verbindung von Clients mit der Label Cloud.

Wenn Sie NiceLabel .NET API in Kombination mit NiceLabel Print verwenden, das Sie in Ihrem Control Center aktivieren, können Sie außerdem:

- Aktivierungseinstellungen anhand der Konfigurationsdatei product.config vorkonfigurieren. Auf diese Weise können Sie standardisierte Masseninstallationen in Ihrer Etikettierungsumgebung durchführen. Sie finden alle verfügbaren Vorkonfigurationsoptionen auf der folgenden Webseite: [https://www.nicelabel.com/support/knowledge-base/article/pre-configuring-nicelabel](https://www.nicelabel.com/support/knowledge-base/article/pre-configuring-nicelabel-installation-with-productconfig)[installation-with-productconfig.](https://www.nicelabel.com/support/knowledge-base/article/pre-configuring-nicelabel-installation-with-productconfig)
- <sup>l</sup> Führen Sie die Vorkonfiguration der Aktivierungseinstellungen anhand der Befehlszeilenoberfläche durch. So können Sie mehrfache Installationen beschleunigen. Sie finden den Befehl zur Definition des Lizenzschlüssels auf der folgenden Webseite: [https://www.nicelabel.com/support/knowledge-base/article/install-command-line](https://www.nicelabel.com/support/knowledge-base/article/install-command-line-options)[options](https://www.nicelabel.com/support/knowledge-base/article/install-command-line-options).

### <span id="page-9-0"></span>4.3 Lizenzierung

Bevor Sie NiceLabel .NET API auf einem Rechner nutzen können, muss die Lizenz aktiviert werden.

Führen Sie zu diesem Zweck nach der Installation die NiceLabel Print Anwendung aus und folgen Sie den Anweisungen auf dem Bildschirm.

NiceLabel .NET API ist in den PowerForms Suite, LMS Pro und LMS Enterprise Editionen von NiceLabel 2019 erhältlich. Die Control Center Integration ist nur in den LMS Editionen möglich. Die mit NiceLabel .NET API genutzten Drucker belegen Lizenzplätze auf dieselbe Weise wie in anderen NiceLabel Modulen. Im Dokument NiceLabel 2019 [Lizenzierung](http://www.nicelabel.com/Redirect?Id=48&Link=www.nicelabel.com) finden Sie weitere Informationen zur Lizenzierung.

HINWEIS: Für Softwareanbieter, die Web- oder Cloud-basierte Produkte, Standardprodukte mit großer Auflage oder Nischenanwendungen entwickeln, die vordefinierte Etikettenvorlagen nutzen, bietet NiceLabel eine Reihe von speziellen Entwicklerprodukten, die sich für ihre Zwecke eventuell besser eignen. Wenden Sie sich an [sales@nicelabel.com](http://sales@nicelabel.com/), um mehr zu erfahren.

# <span id="page-10-0"></span>**5 NiceLabel .NET API verwenden**

## <span id="page-10-1"></span>5.1 Erste Schritte

Die einfachste Art, die Arbeit zu beginnen, sind die Beispiele, die NiceLabel zur Vorstellung der verschiedenen Fähigkeiten von NiceLabel .NET API vorbereitet hat.

Die Beispiele befinden sich im folgenden Ordner:

#### c:\Benutzer\Öffentlich\Dokumente\NiceLabel 2019\SDK\Samples

Die Beispielanwendungen wurden mit Visual Studio 2013 in C# geschrieben. Jedes Beispiel konzentriert sich auf eine typische Aufgabe und wird von einer ReadMe.txt-Datei und Code-Kommentaren begleitet, die wichtige Informationen zur Integration mit NiceLabel .NET API Komponenten bieten.

<span id="page-10-2"></span>HINWEIS: Wir empfehlen Ihnen, mit dem Beispiel **SimpleTestApplication** zu beginnen.

### 5.2 NiceLabel .NET API Referenzieren

Um die NiceLabel Print Engine in eine Anwendung einzubinden, müssen Sie eine Referenz auf das SDK.NET.Interface.dll-Assembly erstellen.

Sie finden die Datei im Installationsordner von NiceLabel, normalerweise unter:

<span id="page-10-3"></span>c:\Programme\NiceLabel\NiceLabel 2019\bin.net

### 5.3 Etikettendesign

NiceLabel .NET API Komponenten bieten werde Etikettendesign-Funktionen noch eine Benutzeroberfläche. Sie stellen eine reine Druck-Engine dar, die in andere Anwendungen kopiert wird.

Etikettenvorlagen, die die NiceLabel Print Engine zum Drucken verwendet, müssen in der Anwendung NiceLabel 2019 erstellt werden. Dabei handelt es sich um das Etikettendesign-Tool, das Sie verwenden, um das grafische Layout von Etikettenvorlagen, Objekteigenschaften und variablen Feldern zu erstellen.

Sie verwenden den NiceLabel Designer, um Ihre Etikettenvorlagen zu erstellen, und Sie verwenden NiceLabel .NET API, um Benutzerdaten zusammenzutragen und den Etikettendruck zu verwalten.

## <span id="page-11-0"></span>5.4 Typische Aufgaben Im Rahmen Des **Workflows**

#### <span id="page-11-1"></span>5.4.1 Print-Engine-Management

Alle Funktionen von NiceLabel .NET API werden in der NiceLabel.SDK.IPrintEngine Schnittstelle freigelegt.

Wenn die Anwendung das SDK, NET, Interface, dll-Assembly referenziert, kann sie auf die statische Klasse PrintEngineFactory zugreifen. Bevor andere Eigenschaften verwendet werden können, muss die Anwendung die SDKFilesPath-Eigenschaft einstellen. Das ist notwendig, damit die Bibliothek auf die NiceLabel .NET API Dateien zugreifen kann, die sich an verschiedenen Speicherorten befinden können.

Nachdem der Speicherort bekannt ist, kann die Anwendung die IPrintEngine-Schnittstelle durch Zugriff auf die Eigenschaft PrintEngineFactory.PrintEngine abrufen.

Ist die PrintEngine abgerufen, muss ein Aufruf der Initialize()-Methode der ausgegebenen IPrintEngine-Instanz erfolgen.

```
IPrintEngine printEngine = PrintEngineFactory.PrintEngine;
printEngine.Initialize();
```
<span id="page-11-2"></span>Vor dem Beenden der Anwendung sollte die Shutdown()-Methode der IPrintEngine-Instanz aufgerufen werden, um alle von der Bibliothek verwendeten Ressourcen freizugeben.

#### 5.4.2 Etikettenvorlagen-Management

Der Zugriff auf Etikettenvorlagendateien ist für alle Arbeitsabläufe von größter Wichtigkeit. Mithilfe der OpenLabel()-Methode kann Ihre Anwendung verwalten, auf welche Vorlage(n) Ihre Benutzer zugreifen können. Vorlagen können aus Dateien im Filesystem Ihres Clients geöffnet werden oder aus System.IO.Stream-Objekten, wenn Benutzer sie in ihre Anwendung eingebettet oder aus einer Datenbank heraus bereitstellen möchten.

Außerdem können NiceLabel LMS Benutzer den Dokumentenspeicher-Server für die Verwaltung von Etikettendateien nutzen.

<span id="page-11-3"></span>HINWEIS: Siehe Beispiel **SimpleTestApplication**.

#### 5.4.3 Druckermanagement

Die NiceLabel Druck-Engine stellt Ihrer Anwendung eine Liste mit lokal verfügbaren Druckertreibern bereit und mindert den Programmieraufwand für Sie.

Die Druckerauswahl erfolgt nach folgender Hierarchie:

- 1. Die PrinterName-Eigenschaft wird auf einen gültigen Druckernamen eingestellt.
- 2. Der in der Vorlage gespeicherte Druckername wird gefunden.
- 3. Der Standard-Systemdrucker.

<span id="page-12-0"></span>HINWEIS: Siehe Beispiel **PrinterSelectionSample**.

#### 5.4.4 Grafische Vorschau Und Digitale Archivierung

Die Etikettenvorschau ist ein grundlegender Bestandteil eines jeden Systems für Druck-Workflows. Mitarbeiter in der Druckproduktion sowie Verbraucher benötigen online bereitgestellte und gedruckte Voransichten, um sich von der Qualität des finalen Druckauftrags überzeugen zu können.

NiceLabel .NET API-basierte Anwendungen nutzen ein und dieselbe Druck-Engine sowohl für die Vorschau als auch für die finale Ausgabe. So wird sichergestellt, dass Sie genau das sehen, was sie am Ende auch bekommen.

Mit der GetLabelPreview()-Methode kann Ihre Anwendung eine grafische Vorschau des nächsten zu druckenden Etiketts abrufen. Diese Methode ist äußerst praktisch, um eine realistische Vorschau anzuzeigen, sodass die Benutzer sehen können, was tatsächlich gedruckt wird.

Die PrintToGraphics()-Methode erzeugt eine Reihe von Bildern aller zu druckenden Etiketten. Dies kann sowohl für Archivierungszwecke als auch für die Arbeit mit Proofs of Concept nützlich sein.

<span id="page-12-1"></span>HINWEIS: Siehe Beispiele **GetLabelPreviewSample** und **PrintToGraphicsSample**.

#### 5.4.5 Etikettendruck

Die NiceLabel Technologie ermöglicht Ihnen den Druck auf beliebigen Druckern mit Windows-Treiber. Darüber hinaus umfasst die NiceLabel Ausgabe Druckerbefehle für über 4000 Etikettendrucker, was Ihnen die Nutzung nativer Druckerfunktionen wie Barcodes, Schriften und Zähler ermöglicht und so die Druckleistung steigert.

NiceLabel .NET API bietet drei verschiedene Druckmodi:

- <sup>l</sup> **Synchrones Drucken.** Dieser Modus hält eine Verbindung zum Druckvorgang aufrecht. In diesem Modus sendet die Anwendung Daten an den Druckvorgang und hält die Verbindung aufrecht, bis der Druckvorgang abgeschlossen ist. Ein Aufruf der Print () -Methode gibt Feedback zum Druckauftrag aus.
- **Asynchrones Drucken.** Dieser Modus verarbeitet den Druckauftrag in seinem eigenen Thread. Dies steigert die Leistung und die Anzahl von Druckaufträgen, die in einem bestimmten Zeitraum verarbeitet werden können. Wenn Sie die PrintAsync()- Methode verwenden, wird der aufrufende Benutzer nicht anhand von Event-Handlern informiert, wenn sich das Status des Druckvorgangs ändert.
- <sup>l</sup> **Sitzungsdruck.** Das einzigartige NiceLabel Konzept für Sitzungsdruck stellt sicher, dass jeder Druckauftrag genau so ausgeführt wird, wie von Ihnen vorgesehen. Wenn Sie sicherstellen müssen, dass Ihre Druckaufträge bei der Nutzung gemeinsamer Drucker oder beim Drucken verschiedener Etiketten auf eine einzelne Seite nicht unterbrochen werden, ist dies mit dem Sitzungsdruck von NiceLabel problemlos möglich.

Alle Etiketten innerhalb einer Sitzung werden als einzelner Druckauftrag an den Drucker gesendet, um die richtige Druckreihenfolge zu garantieren.

Jede Drucksitzung besteht aus drei Phasen: StartSessionPrint() initialisiert die neue Drucksitzung, SessionPrint() fügt der aktuellen Sitzung eine Druckanfrage hinzu und kann mehrmals aufgerufen werden und EndSessionPrint() schließt die aktuelle Sitzung ab.

#### <span id="page-13-0"></span>HINWEIS: Siehe Beispiel **SimpleAsyncPrintSample**.

#### 5.4.6 Druckauftragüberwachung

Unabhängig davon, welchen Etikettendruckmodus Sie wählen, ermöglicht NiceLabel .NET API Ihnen die Überwachung des Druckvorgangs durch einfache, ereignisbasierte Aktualisierungen des Druckauftragstatus. Dank dieses umfassenden Zugriffs auf Ihren Druckvorgang können Sie auf jede Situation angemessen reagieren.

<span id="page-13-1"></span>HINWEIS: Siehe Beispiel **SimpleAsyncPrintSample**.

#### 5.4.7 Umgang Mit Ausnahmen

Alle Ausnahmen von der NiceLabel Druck-Engine sind vom Typ SDKException. Diese Klasse enthält detaillierte Informationen über Fehler, die auftreten können.

<span id="page-13-2"></span>HINWEIS: Siehe Beispiel **ExceptionHandlingSample**.

#### 5.4.8 Druckprotokollierung

NiceLabel LMS Benutzer können von der Möglichkeit in NiceLabel .NET API profitieren, Druckereignisse von jedem Client zu erfassen und in der vereinheitlichten Verlaufsdatenbank von Control Center abzulegen. Die gesammelten Informationen können in der zentralen Weboberfläche von Control Center angezeigt und bis ins kleinste Detail geprüft werden.

HINWEIS: Weitere Details finden Sie in der **NiceLabel .NET API Programmier-Referenz**.

# <span id="page-14-0"></span>**6 Control Center Integration**

Control Center ist eine webbasierte Anwendung, die das Herzstück des NiceLabel Label-Management-Systems bildet. [NiceLabel](http://www.nicelabel.com/Redirect?Id=47&Link=www.nicelabel.com) LMS ist ein wegweisendes, umfassendes Label-Management-System für Unternehmen, die ein Qualitätsmanagement-System einsetzen oder reguliert werden. Es enthält alles, was Sie zur Standardisierung, Zentralisierung und Steuerung Ihrer Etikettierung benötigen. NiceLabel .NET API ermöglicht Anwendungsentwicklern die nahtlose Integration und Nutzung des Dokumenten-Managementsystems und des zentralen Druckverlaufs von Control Center.

### <span id="page-14-1"></span>6.1 Dokumenten-Management

Das NiceLabel Control Center beinhaltet ein für die Etikettierung optimiertes Dokumenten-Managementsystem, auf das über das WebDAV-Protokoll zugegriffen werden kann. Die Dateien in diesem Speicher können Lifecycle-Management-Kontrollen unterzogen werden, zum Beispiel einer Versionskontrolle oder einem mehrstufigen Genehmigungsprozess.

Alle Dateien im Rahmen Ihrer Etikettierungsprozesse können in einem zentralen Online-Dokumentenspeicher abgelegt werden, der mithilfe von Lifecycle-Management und Steuerung des Benutzerzugriffs verwaltet wird. NiceLabel .NET API kann auf den Dokumentenspeicher zugreifen und angeforderte Dateien abrufen.

## <span id="page-14-2"></span>6.2 Protokollierung

NiceLabel .NET API kann Druckereignisse aller Clients erfassen und in der zentralen Verlaufsdatenbank von Control Center ablegen.

# <span id="page-15-0"></span>**7 Technischer Support**

NiceLabel ist für sein Engagement für höchste Kundenzufriedenheit bekannt. Wir setzen diese Tradition fort, indem wir unsere Website zu einer wertvollen Ressource machen, die Antworten auf zahlreiche technische Fragen bietet. Wir empfehlen Ihnen, die Website als ersten Anlaufpunkt für neue Informationen zu nutzen.

## <span id="page-15-1"></span>7.1 Online-Ressourcen

- Knowledgebase: [https://www.nicelabel.com/de/support/knowledge-base](https://www.nicelabel.com/support/knowledge-base)
- NiceLabel Support: [https://www.nicelabel.com/de/support/technical-support](https://www.nicelabel.com/support/technical-support)
- NiceLabel Tutorials: [https://www.nicelabel.com/de/learning-center/tutorials](https://www.nicelabel.com/learning-center/tutorials)
- NiceLabel Foren: <https://forums.nicelabel.com/>

Wenn Sie ein Problem nicht selbst lösen können, wenden Sie sich bitte an Ihren lokalen Händler, eine Vertretungsstelle oder an den technischen Support von NiceLabel.

<span id="page-15-2"></span>Wenn Sie einen gültigen Support- und Wartungsvertrag (SMA) haben, finden Sie die Schritte zum Kontaktieren des Supports in Ihrem Vertrag.

## 7.2 NiceLabel Vertreter

Eine aktuelle Liste lokaler NiceLabel Vertreter, finden Sie auf [https://www.nicelabel.com/de/how-to-buy/contact-us](https://www.nicelabel.com/contact).

Nord-, Mittel- und Südamerika

+1 262 784 2456

sales.americas@nicelabel.com

EMEA

+386 4280 5000

sales@nicelabel.com

Deutschland

+49 6104 68 99 80

sales@nicelabel.de

China

+86 21 6249 0371

sales@nicelabel.cn

www.nicelabel.com/de

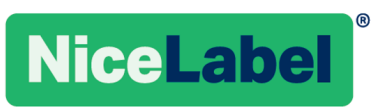